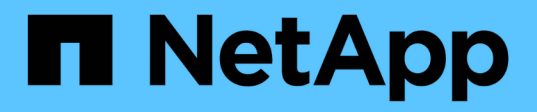

# **vserver object-store-server commands**

ONTAP 9.7 commands

NetApp February 12, 2024

This PDF was generated from https://docs.netapp.com/us-en/ontap-cli-97/vserver-object-store-servercreate.html on February 12, 2024. Always check docs.netapp.com for the latest.

# **Table of Contents**

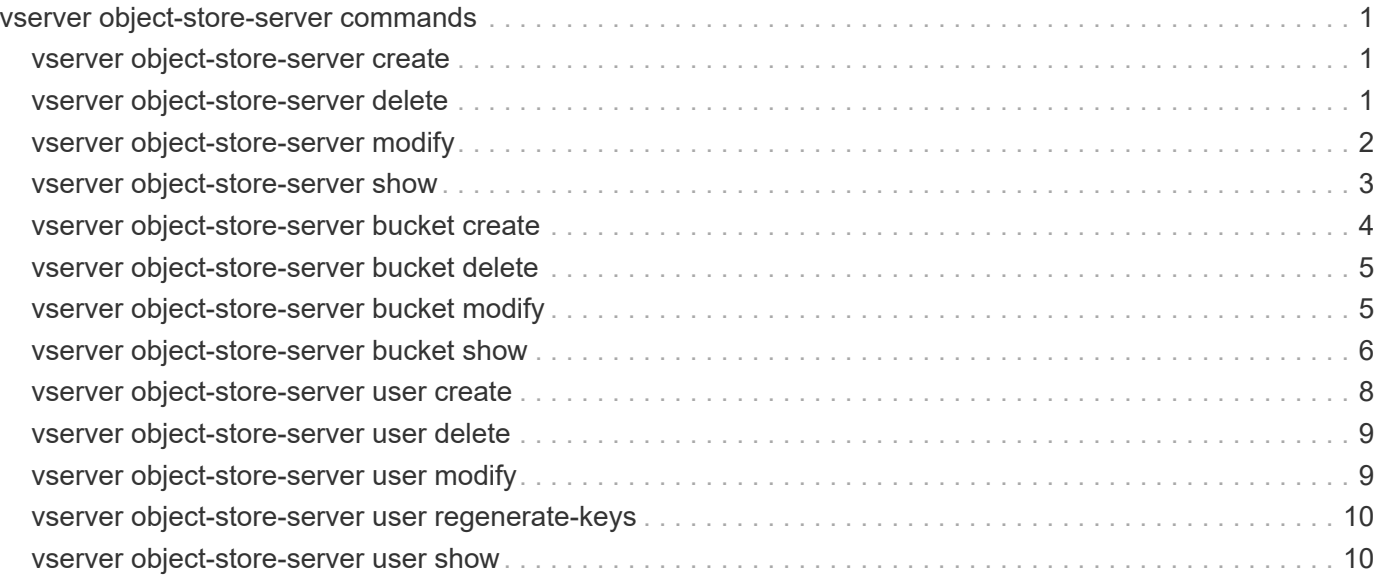

# <span id="page-2-0"></span>**vserver object-store-server commands**

## <span id="page-2-1"></span>**vserver object-store-server create**

Create an object store server

**Availability:** This command is available to *cluster* and *Vserver* administrators at the *admin* privilege level.

## **Description**

The vserver object-store-server create command creates an object store server.

## **Parameters**

#### **-vserver <vserver name> - Vserver**

This parameter specifies the name of the Vserver on which to create the object store server. The Vserver must already exist.

#### **-object-store-server <Object store server name> - Object Store Server Name**

This parameter specifies the name of the object store server.

#### **-status-admin {down|up} - Object Store Server Administrative State**

Use this parameter to specify whether the initial administrative status of the object store server is up or down. The default setting is *up* .

#### **[-listener-port <integer>] - Object Store Server Listener Port**

Use this parameter to specify the listener port for the object store server. The default port is *80* .

#### **[-comment <text>] - Object Store Server Description**

This optional parameter specifies a text comment for the object store server.

## **Examples**

The following example creates an object store server OSS1 for Vserver vs1.

```
cluster1::> vserver object-store-server create -vserver vs1 -object-store
-server OSS1
```
## <span id="page-2-2"></span>**vserver object-store-server delete**

Delete an object store server

**Availability:** This command is available to *cluster* and *Vserver* administrators at the *admin* privilege level.

## **Description**

The vserver object-store-server delete command deletes an object store server.

## **Parameters**

#### **-vserver <vserver name> - Vserver**

This parameter specifies the name of the Vserver for the object store server you want to delete.

### **Examples**

The following example deletes an object store server for Vserver vs1.

cluster1::> vserver object-store-server delete -vserver vs1

## <span id="page-3-0"></span>**vserver object-store-server modify**

Modify an object store server

**Availability:** This command is available to *cluster* and *Vserver* administrators at the *admin* privilege level.

## **Description**

The vserver object-store-server modify command modifies an object store server.

## **Parameters**

#### **-vserver <vserver name> - Vserver**

This parameter specifies the name of the Vserver for the object store server which you want to modify.

**[-object-store-server <Object store server name>] - Object Store Server Name**

This parameter specifies the name of the object store server.

```
[-status-admin {down|up}] - Object Store Server Administrative State
  This parameter specifies the administrative status of the object store server.
```
**[-listener-port <integer>] - Object Store Server Listener Port** This parameter specifies the listener port for the object store server.

```
[-comment <text>] - Object Store Server Description
```
This parameter specifies the text comment for the object store server.

## **Examples**

The following example modifies the name of the object store server for Vserver vs1.

```
cluster1::> vserver object-store-server modify -vserver vs1 -object-store
-server OSS2
```
## <span id="page-4-0"></span>**vserver object-store-server show**

### Display object store servers

**Availability:** This command is available to *cluster* and *Vserver* administrators at the *admin* privilege level.

## **Description**

The vserver object-store-server show command displays information about the object store server.

## **Parameters**

#### **{ [-fields <fieldname>,…]**

If you specify the -fields <fieldname>, ... parameter, the command output also includes the specified field or fields. You can use '-fields ?' to display the fields to specify.

#### **| [-instance ] }**

If you specify the -instance parameter, the command displays detailed information about all fields.

#### **[-vserver <vserver name>] - Vserver**

If you specify this parameter, the command displays information only about the object store servers for the specified Vserver

#### **[-object-store-server <Object store server name>] - Object Store Server Name**

If you specify this parameter, the command displays information only for object store servers that match the specified object store server name.

#### **[-status-admin {down|up}] - Object Store Server Administrative State**

If you specify this parameter, the command displays information only for object store servers that match the specified administrative status.

#### **[-listener-port <integer>] - Object Store Server Listener Port**

If you specify this parameter, the command displays information only for object store servers that match the specified listener port.

#### **[-comment <text>] - Object Store Server Description**

If you specify this parameter, the command displays information only for object store servers that match the specified comment field.

## **Examples**

The following example displays information of all object store servers:

cluster1::> vserver object-store-server show Status Listener Vserver Server Name Admin Port ----------- --------------- --------- -------- vs1 OSS1 up 80 Comment: test vs2 0SS2 up 80 Comment: test 2 entries were displayed.

The following example displays information about the object store server associated with Vserver vs1:

```
cluster1::> vserver object-store-server show -vserver vs1
                                    Vserver: vs1
                  Object Store Server Name: OSS1
Object Store Server Administrative State: up
         Object Store Server Listener Port: 80
           Object Store Server Description: test
```
## <span id="page-5-0"></span>**vserver object-store-server bucket create**

Create an object store server bucket

**Availability:** This command is available to *cluster* and *Vserver* administrators at the *admin* privilege level.

## **Description**

The vserver object-store-server bucket create command creates a bucket for the object store server.

## **Parameters**

#### **-vserver <Vserver Name> - Vserver Name**

This parameter specifies the name of the Vserver for the object store server where the bucket needs to be created. The object store server must already exist.

#### **-bucket <TextNoCase> - Object Store Server Bucket Name**

This parameter specifies the name of the object store server bucket.

#### **[-comment <text>] - Object Store Server Bucket Description**

This optional parameter specifies a text comment for the object store server bucket.

#### **[-aggr-list <aggregate name>,…] - List of Aggregates for FlexGroup Constituents**

Use this parameter to specify the list of aggregates for the flexgroup constituents on which the bucket needs to be created.

#### **[-aggr-list-multiplier <integer>] - Aggregate List Repeat Count**

Use this parameter to specify the number of flexgroup constituents to be created.

#### **[-size {<integer>[KB|MB|GB|TB|PB]}] - Size of the Bucket**

Use this parameter to specify the size of the flexgroup volume to be created.

## **Examples**

The following example creates an object store server bucket for Vserver vs1 of size 1TB.

```
cluster1::> vserver object-store-server bucket create -vserver vs1 -bucket
testbucket -aggr-list aggr1 -size 1TB
```
## <span id="page-6-0"></span>**vserver object-store-server bucket delete**

Delete an object store bucket

**Availability:** This command is available to *cluster* and *Vserver* administrators at the *admin* privilege level.

## **Description**

The vserver object-store-server bucket delete command deletes the bucket belonging to the object store server.

## **Parameters**

#### **-vserver <Vserver Name> - Vserver Name**

This parameter specifies the name of the Vserver for the object store server's bucket you want to delete.

#### **-bucket <TextNoCase> - Object Store Server Bucket Name**

This parameter specifies the name of the bucket of the object store server you want to delete.

## **Examples**

The following example deletes an object store server bucket for Vserver vs1.

```
cluster1::> vserver object-store-server delete -vserver vs1 -bucket
testbucket
```
## <span id="page-6-1"></span>**vserver object-store-server bucket modify**

Modify an object store server bucket

**Availability:** This command is available to *cluster* and *Vserver* administrators at the *admin* privilege level.

## **Description**

The vserver object-store-server bucket modify command modifies an object store server bucket.

## **Parameters**

#### **-vserver <Vserver Name> - Vserver Name**

This parameter specifies the name of the Vserver for the object store server which you want to modify.

#### **-bucket <TextNoCase> - Object Store Server Bucket Name**

This parameter specifies the name of the object store server bucket which you want to modify.

#### **[-comment <text>] - Object Store Server Bucket Description**

This parameter specifies the text comment for the object store server bucket.

#### **[-size {<integer>[KB|MB|GB|TB|PB]}] - Size of the Bucket**

This parameter specifies the size of the object store server bucket.

## **Examples**

The following example modifies the comment of the object store server bucket for Vserver vs1.

```
cluster1::> vserver object-store-server bucket modify -vserver vs1 -bucket
testbucket -comment test
```
## <span id="page-7-0"></span>**vserver object-store-server bucket show**

Display object store server buckets

**Availability:** This command is available to *cluster* and *Vserver* administrators at the *admin* privilege level.

## **Description**

The vserver object-store-server bucket show command displays information about the object store server bucket.

## **Parameters**

#### **{ [-fields <fieldname>,…]**

If you specify the -fields <fieldname>, ... parameter, the command output also includes the specified field or fields. You can use '-fields ?' to display the fields to specify.

#### **| [-instance ] }**

If you specify the -instance parameter, the command displays detailed information about all fields.

#### **[-vserver <Vserver Name>] - Vserver Name**

If you specify this parameter, the command displays information only about the object store server buckets for the specified Vserver

#### **[-bucket <TextNoCase>] - Object Store Server Bucket Name**

If you specify this parameter, the command displays information only for object store server buckets that match the specified bucket.

#### **[-uuid <UUID>] - Object Store Server Bucket UUID**

If you specify this parameter, the command displays information only for object store server buckets that match the specified bucket uuid.

#### **[-comment <text>] - Object Store Server Bucket Description**

If you specify this parameter, the command displays information only for object store server buckets that match the specified comment.

#### **[-volume <volume name>] - Hosting FlexGroup Volume Name**

If you specify this parameter, the command displays information only for object store server buckets that match the specified volume.

#### **[-size {<integer>[KB|MB|GB|TB|PB]}] - Size of the Bucket**

If you specify this parameter, the command displays information only for object store server buckets that match the specified size.

#### **[-logical-used {<integer>[KB|MB|GB|TB|PB]}] - Object Store Server Bucket Logical Used Size**

If you specify this parameter, the command displays information only for object store server buckets that match the specified logical used size.

#### **[-object-count <integer>] - Object Store Server Object Count**

If you specify this parameter, the command displays information only for object store server buckets that match the specified object-count.

#### **[-encryption {true|false}] - Is Encryption Enabled on Bucket**

If you specify this parameter, the command displays information only for object store server buckets that match the specified encryption field.

## **Examples**

The following example displays information of all object store servers buckets:

```
cluster1::> vserver object-store-server bucket show
Vserver Bucket Volume Size Encryption
----------- --------------- ----------------- ---------- ----------
vs1 testbucket1 fg oss 1563344831 10GB false
 Comment: test1
vs2 testbucket2 fg oss 1563518684 1GB false
 Comment: test2
2 entries were displayed.
```
The following example displays information of the object store server bucket associated with Vserver vs1:

```
cluster1::> vserver object-store-server bucket show -vserver vs1
Vserver Bucket Volume Size Encryption
----------- --------------- ----------------- ---------- ----------
vs1 testbucket fg_oss_1563344831_10GB false
 Comment: test1
```
The following example displays detailed information of the object store server bucket associated with Vserver vs1:

```
cluster1::> vserver object-store-server bucket show -vserver vs1 -instance
Vserver: vs1
Bucket : testbucket
   Uuid :ef6c93db-a85b-11e9-b6dd-0050568e56f5
 Volume :fg oss 1563344831
   Size :10GB
   Logical Used Size :7GB
 Object Count :13
   Encryption :false
 Comment : test1
```
## <span id="page-9-0"></span>**vserver object-store-server user create**

Create an object store server user

**Availability:** This command is available to *cluster* and *Vserver* administrators at the *admin* privilege level.

## **Description**

The vserver object-store-server user create command creates an object store user. This will generate an access-key and a secret-key to be used for aws v4 authentication

### **Parameters**

#### **-vserver <Vserver Name> - Vserver Name**

This parameter specifies the name of the Vserver on which to create the object store user. The Vserver must already exist.

#### **-user <TextNoCase> - Object Store Server User Name**

This parameter specifies the name of the object store user.

#### **[-comment <text>] - Object Store Server User Description**

This optional parameter specifies a text comment for the object store user.

## **Examples**

The following example creates an object store user user1 for Vserver vs1.

```
cluster1::> vserver object-store-server user create -vserver vs1 -user
user1
```
## <span id="page-10-0"></span>**vserver object-store-server user delete**

Delete an object store server user

**Availability:** This command is available to *cluster* and *Vserver* administrators at the *admin* privilege level.

#### **Description**

The vserver object-store-server user delete command deletes an object store user.

### **Parameters**

#### **-vserver <Vserver Name> - Vserver Name**

This parameter specifies the name of the Vserver for the object store server you want to delete.

#### **-user <TextNoCase> - Object Store Server User Name**

This parameter specifies the name of the object store user you want to delete.

#### **Examples**

The following example deletes an object store user for Vserver vs1.

```
cluster1::> vserver object-store-server user delete -vserver vs1 -user
user1
```
## <span id="page-10-1"></span>**vserver object-store-server user modify**

Modify an object store server user

**Availability:** This command is available to *cluster* and *Vserver* administrators at the *admin* privilege level.

### **Description**

The vserver object-store-server user modify command modifies an object store user.

### **Parameters**

#### **-vserver <Vserver Name> - Vserver Name**

This parameter specifies the name of the Vserver for the object store user which you want to modify.

#### **-user <TextNoCase> - Object Store Server User Name**

This parameter specifies the name of the object store user.

#### **[-comment <text>] - Object Store Server User Description**

This parameter specifies the text comment for the object store user.

#### **Examples**

The following example modifies the comment of the object store user for Vserver vs1.

```
cluster1::> vserver object-store-server user modify -vserver vs1 -user
user1 -comment testuser
```
## <span id="page-11-0"></span>**vserver object-store-server user regenerate-keys**

Regenerate keys for object store user

**Availability:** This command is available to *cluster* and *Vserver* administrators at the *admin* privilege level.

#### **Description**

The vserver object-store-server user regenerate-keys command regenerates a new accesskey and secret-key for an object store user

## **Parameters**

#### **-vserver <Vserver Name> - Vserver Name**

This parameter specifies the name of the Vserver on which the keys should be generated for the object store user. The object store user must already exist.

#### **-user <TextNoCase> - Object Store Server User Name**

This parameter specifies the name of the object store user.

#### **Examples**

The following example regenerates the keys for object store user for Vserver vs1.

```
cluster1::> vserver object-store-server user regenerate-keys -vserver vs1
-user user1
```
## <span id="page-11-1"></span>**vserver object-store-server user show**

Display object store server users

**Availability:** This command is available to *cluster* and *Vserver* administrators at the *admin* privilege level.

## **Description**

The vserver object-store-server user show command displays information about the object store user.

## **Parameters**

### **{ [-fields <fieldname>,…]**

If you specify the  $-fields   $\leq$  islamame>,  $\ldots$  parameter, the command output also includes the specified$ field or fields. You can use '-fields ?' to display the fields to specify.

### **| [-instance ] }**

If you specify the -instance parameter, the command displays detailed information about all fields.

#### **[-vserver <Vserver Name>] - Vserver Name**

If you specify this parameter, the command displays information only about the object store users for the specified Vserver

#### **[-user <TextNoCase>] - Object Store Server User Name**

If you specify this parameter, the command displays information only for object store users that match the specified object store user name.

### **[-id <integer>] - Object Store Server User ID**

If you specify this parameter, the command displays information only for object store users that match the specified user id.

### **[-comment <text>] - Object Store Server User Description**

If you specify this parameter, the command displays information only for object store users that match the specified comment field.

### **[-access-key <text>] - Access Key for the Object Store Server User**

If you specify this parameter, the command displays information only for object store users that match the specified access key.

### **[-secret-key <text>] - Secret Key for the Object Store Server User (privilege: advanced)**

If you specify this parameter, the command displays information only for object store users that match the specified secret key. This parameter is available only in advanced privilege mode.

## **Examples**

The following example displays information of all object store users in admin privilege:

cluster1::> vserver object-store-server user show Vserver User ID Access Key Secret Key ----------- --------------- --------- ------------------- ------------------ vs1 user1 1 Fb4k9g049au0au22d0wpX7GGQ3SLayvlOCcA0ycDAPlPa95YRA8N7lzZN\_69SZ77\_bQ909ur9m Iehz5\_Jcb4VjdW9BlTXj4D5621k4\_ghaiD3uEbF9\_c5Q0oD7TBvx83 Comment: testuser vs1 user2 2 QO2PPR\_U00Y9u4qsjpK49egAs2yJ\_0iZQcXPuVumpI6ybn0ca4TY7vXO8N5\_\_072cXzTn\_hU6j W9ER7bja\_GDcH3D3g2w9XVB\_d\_S3wdd3DgI\_DBZgb\_YNRI9Ae\_Cy34 2 entries were displayed.

The following example displays information of a particular object store user associated with Vserver vs1:

cluster1::> vserver object-store-server user show -vserver vs1 -user user1 Vserver Name: vs1 Object Store Server User Name: user1 Object Store Server User ID: 1 Object Store Server User Description: testuser Access Key for the Object Store Server User: Fb4k9g049au0au22d0wpX7GGQ3SLayvlOCcA0ycDAPlPa95YRA8N7lzZN\_69SZ77\_bQ909ur9m Iehz5\_Jcb4VjdW9BlTXj4D5621k4\_ghaiD3uEbF9\_c5Q0oD7TBvx83

The following example displays information of all object store users in advanced privilege:

cluster1::\*> vserver object-store-server user show Vserver User ID Access Key Secret Key ----------- --------------- --------- ------------------- ------------------ vs1 user1 1 Fb4k9g049au0au22d0wpX7GGQ3SLayvlOCcA0ycDAPlPa95YRA8N7lzZN\_69SZ77\_bQ909ur9m Iehz5\_Jcb4VjdW9BlTXj4D5621k4\_ghaiD3uEbF9\_c5Q0oD7TBvx83 6SN5oxyz92sw1P5yc2\_BH9XHnAi3XgP9Cx876NGlh5382222kL5Z92Jx2qcV795ZkwyjsBt65D j804p64\_\_h8D30XqY\_d5kbr3jt9V\_S79s1AnCB8gD2f9hKl2sbn3y3 Comment: testuser vs1 user2 2 QO2PPR\_U00Y9u4qsjpK49egAs2yJ\_0iZQcXPuVumpI6ybn0ca4TY7vXO8N5\_\_072cXzTn\_hU6j W9ER7bja\_GDcH3D3g2w9XVB\_d\_S3wdd3DgI\_DBZgb\_YNRI9Ae\_Cy34 nQB2tQ1\_Og\_a6c0q2r4sOtK1rM9Ch9qA4arJJ8f52\_n4cQWmZGrcxBWYnbIr573rb2rqPu43tm tD8BSjD9\_s2Y5C\_8hx1BNXM99r494p\_1hzYa\_Rd1Ij9S68APlCtJo0 2 entries were displayed.

The following example displays information of a particular object store user associated with Vserver vs1 in advanced privilege:

```
cluster1::*> vserver object-store-server user show -vserver vs1 -user
user1
                                 Vserver Name: vs1
                Object Store Server User Name: user1
                  Object Store Server User ID: 1
         Object Store Server User Description: testuser
Access Key for the Object Store Server User:
Fb4k9g049au0au22d0wpX7GGQ3SLayvlOCcA0ycDAPlPa95YRA8N7lzZN_69SZ77_bQ909ur9m
Iehz5_Jcb4VjdW9BlTXj4D5621k4_ghaiD3uEbF9_c5Q0oD7TBvx83
Secret Key for the Object Store Server User:
6SN5oxyz92sw1P5yc2_BH9XHnAi3XgP9Cx876NGlh5382222kL5Z92Jx2qcV795ZkwyjsBt65D
j804p64__h8D30XqY_d5kbr3jt9V_S79s1AnCB8gD2f9hKl2sbn3y3
```
#### **Copyright information**

Copyright © 2024 NetApp, Inc. All Rights Reserved. Printed in the U.S. No part of this document covered by copyright may be reproduced in any form or by any means—graphic, electronic, or mechanical, including photocopying, recording, taping, or storage in an electronic retrieval system—without prior written permission of the copyright owner.

Software derived from copyrighted NetApp material is subject to the following license and disclaimer:

THIS SOFTWARE IS PROVIDED BY NETAPP "AS IS" AND WITHOUT ANY EXPRESS OR IMPLIED WARRANTIES, INCLUDING, BUT NOT LIMITED TO, THE IMPLIED WARRANTIES OF MERCHANTABILITY AND FITNESS FOR A PARTICULAR PURPOSE, WHICH ARE HEREBY DISCLAIMED. IN NO EVENT SHALL NETAPP BE LIABLE FOR ANY DIRECT, INDIRECT, INCIDENTAL, SPECIAL, EXEMPLARY, OR CONSEQUENTIAL DAMAGES (INCLUDING, BUT NOT LIMITED TO, PROCUREMENT OF SUBSTITUTE GOODS OR SERVICES; LOSS OF USE, DATA, OR PROFITS; OR BUSINESS INTERRUPTION) HOWEVER CAUSED AND ON ANY THEORY OF LIABILITY, WHETHER IN CONTRACT, STRICT LIABILITY, OR TORT (INCLUDING NEGLIGENCE OR OTHERWISE) ARISING IN ANY WAY OUT OF THE USE OF THIS SOFTWARE, EVEN IF ADVISED OF THE POSSIBILITY OF SUCH DAMAGE.

NetApp reserves the right to change any products described herein at any time, and without notice. NetApp assumes no responsibility or liability arising from the use of products described herein, except as expressly agreed to in writing by NetApp. The use or purchase of this product does not convey a license under any patent rights, trademark rights, or any other intellectual property rights of NetApp.

The product described in this manual may be protected by one or more U.S. patents, foreign patents, or pending applications.

LIMITED RIGHTS LEGEND: Use, duplication, or disclosure by the government is subject to restrictions as set forth in subparagraph (b)(3) of the Rights in Technical Data -Noncommercial Items at DFARS 252.227-7013 (FEB 2014) and FAR 52.227-19 (DEC 2007).

Data contained herein pertains to a commercial product and/or commercial service (as defined in FAR 2.101) and is proprietary to NetApp, Inc. All NetApp technical data and computer software provided under this Agreement is commercial in nature and developed solely at private expense. The U.S. Government has a nonexclusive, non-transferrable, nonsublicensable, worldwide, limited irrevocable license to use the Data only in connection with and in support of the U.S. Government contract under which the Data was delivered. Except as provided herein, the Data may not be used, disclosed, reproduced, modified, performed, or displayed without the prior written approval of NetApp, Inc. United States Government license rights for the Department of Defense are limited to those rights identified in DFARS clause 252.227-7015(b) (FEB 2014).

#### **Trademark information**

NETAPP, the NETAPP logo, and the marks listed at<http://www.netapp.com/TM>are trademarks of NetApp, Inc. Other company and product names may be trademarks of their respective owners.